## <span id="page-0-0"></span>Vizualizácia dát

Matej Oravec

BAB37ZPR

10. týždeň

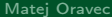

#### Dnešná prednáška Obsah

#### 1 [Všeobecný úvod](#page-3-0)

#### 2 [Matplotlib](#page-5-0)

- **· [Tutoriál: Graf funkcie sínus](#page-7-0)**
- [Tutoriál: Covid-19 počet vykonaných testov v ČR](#page-15-0)
- [Tutoriál: Histogram](#page-22-0)
- **[Tutoriál: Animácia](#page-28-0)**

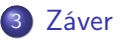

## Dnešná prednáška

Motivácia, cieľ

#### **• Prečo vizualizovať dáta?**

- $\triangleright$  Zisk komplexnejšej predstavy o ich obsahu
- $\blacktriangleright$  Prezentácia dát/výsledkov

#### Čo sa naučíme

- **Získame prehľad o vizualizačných balíčkoch pre Python**
- Vytvárať základné typy grafov pomocou Matplotlib

#### Čo sa nenaučíme

- Získavať a spracovávať dáta, ktoré chceme vizualizovať
	- ▶ Očakávame ich už "nachystané"

## <span id="page-3-0"></span>[Všeobecný úvod](#page-3-0)

## Možnosti vizualizácie v Pythone

#### Matplotlib

- Najbežnejší a najpoužívanejší balíček
- **Jednoduchý na používanie, práca v ňom často podobná ako v Matlabe**
- Podpora animácie
- Môže byť problém s rýchlosťou

#### pyqtgraph

- **Cielený na rýchlosť a integráciu s PyQt aplikáciami**
- $\bullet$  API veľmi podobné  $PyQt$
- Vhodné na veľmi rýchle animácie

#### Integrovaná vizualizácia v seaborn, pandas, sympy,. . .

- Vo väčšine prípadov založené na Matplotlib
- Zamerané hlavne na pohodlnosť pri práci so spomínanými balíčkami

# <span id="page-5-0"></span>[Matplotlib](#page-5-0)

# matpletlib

## <span id="page-7-0"></span>[Matplotlib](#page-5-0)

[Tutoriál: Graf funkcie sínus](#page-7-0)

#### Tutoriál: Graf funkcie sínus Cieľ

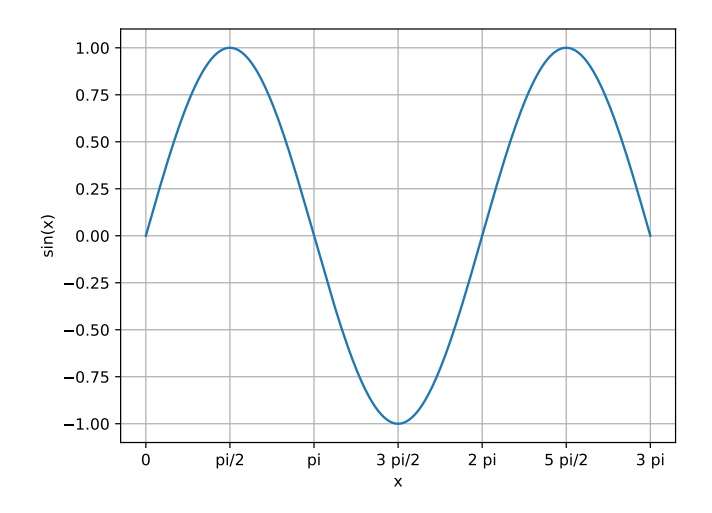

# Tutoriál: Graf funkcie sínus

Štandardné načítanie balíčkov

- Numpy nie je nutné, ale veľmi odporúčané
- matplotlib.pyplot je bežne skracovaný na plt
- 1 **import** numpy as np
- 2 **import** matplotlib.pyplot as plt

## Tutoriál: Graf funkcie sínus

Príprava dát

- Numpy nepracuje so symbolickou matematikou
	- $\triangleright$  V 2D grafe sú vykreslené body tvaru  $(x, y)$ , kde x je hodnota nezávislej premennej a y hodnota závislej premennej
	- $\triangleright$  V našom prípade  $y = sin(x)$
- Príprava dát pre vykreslenie priebehu funkcie vo všeobecnosti prebieha v dvoch bodoch:
	- **1** Príprava delenia požadovaného intervalu hodnôt nezávislej premennej <sup>2</sup> Výpočet funkčných hodnôt v bodoch tohoto delenia

```
3 x = npulinspace(0, 3 * np.pi, 500)
4 y = np.size(n(x)
```
#### Tutoriál: Graf funkcie sínus Triedy Figure a Axes

• Objekt triedy Figure tvorí najvyšší level

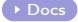

- ► "Okienko," v ktorom sa budú nachádzať osi grafu
- $\triangleright$  Špecifikujeme jeho veľkosť, farbu, hrúbku lemu, nadpis,...
- Objekt triedy Axes tvorí kontajner na priamu grafickú reprezentáciu  $\det$ 
	- $\triangleright$  Obsahuje čiary, body, osové značky, popisy osí, mriežku,...
	- ▶ Jeden figure môže obsahovať viacero objektov axes
- Vytvorenie páru *figure* axes:
- $5$  fig,  $ax = plt.subplots()$

#### Tutoriál: Graf funkcie sínus

Umiestnenie dát do axes

```
\bullet ax.plot() \rightarrow Spojenie bodov rovnou čiarou
  • ax.set\_xticks() \rightarrow Značky na vodorovnej osi \bulletDocs
  • ax.set_xticklabels() \rightarrow Popisy značiek na vodorovnej osi \rightarrow Pocs
  \bullet ax.set_xlabel() \rightarrow Popis horizontálnej osi
  \bullet ax.set_ylabel() \rightarrow Popis vertikálnej osi \bulletDocs
  \bullet ax.grid() \rightarrow Mriežka \bulletDocs
6 ax.plot(x, y)7 ax.set_xticks([k * np.pi / 2 for k in range(2 * 3 + 1)])
8 ax.set_xticklabels(['0', 'pi/2', 'pi', '3 pi/2', '2 pi', '5 pi/2', '
      3 pi'])
9 ax.set_xlabel('x')
10 ax.set_ylabel('sin(x)')
11 ax.grid()
```
#### Tutoriál: Graf funkcie sínus Celý kód

```
1 import numpy as np
  import matplotlib.pyplot as plt
3
4
5 x = npulinspace(0, 3 * np.pi, 500)
6 y = np.sizein(x)7
8 fig, ax = plt.subplots()9 ax.plot(x, y)
10 ax.set_xticks([k * np.pi / 2 for k in range(2 * 3 + 1)])
11 ax.set_xticklabels(['0', 'pi/2', 'pi', '3 pi/2', '2 pi', '5 pi/2', '
      3 pi'])
12 ax.set_xlabel('x')
13 ax.set_ylabel('sin(x)')
14 ax.grid()
15
16 plt.show()
```
## Tutoriál: Graf funkcie sínus

Zopár poznámok

- Okamžité zobrazenie okna s grafom: funkcia plt.show()
	- $\triangleright$  V Jupyter notebook je možné využiť magickú funkciu %matplotlib inline
- **Grafy nie je nutné zobrazovať, možno ich priamo ukladať** 
	- $\blacktriangleright$  Fukcia plt.savefig()
- Publikovanie grafov (napr. do bakalárky):  $t$ ikzplotlib
	- $\triangleright$  Preklad grafu do *pgfplots*
	- ▶ Vhodné pre tých, ktorým je bližšie API matplotlib než vytváranie grafov priamo v pgfplots
	- $\triangleright$  Funkcia tikzplotlib.save() (výstup nutné ešte skompilovať napr.  $pdfPTEX-om)$

## [Matplotlib](#page-5-0)

#### <span id="page-15-0"></span>[Tutoriál: Covid-19 – počet vykonaných testov v ČR](#page-15-0)

Tutoriál: Covid-19 – počet vykonaných testov v ČR Dáta

- Verejne dostupné dáta zo stránky <https://onemocneni-aktualne.mzcr.cz/api/v2/covid-19>
- datum,prirustkovy\_pocet\_testu,kumulativni\_pocet\_testu
- 2020-01-27,20,20
- 2020-01-28,8,28
- 2020-01-29,5,33
- 2020-01-30,1,34
- 2020-01-31,3,37
- 2020-02-01,1,38
- 2020-02-02,5,43
- 2020-02-03,5,48
- 2020-02-04,5,53
- 2020-02-05,0,53
- 2020-02-06,3,56
- 2020-02-07,6,62
- ...

#### Tutoriál: Covid-19 – počet vykonaných testov v ČR Cieľ

Vizualizácia časovej postupnosti z textového súboru

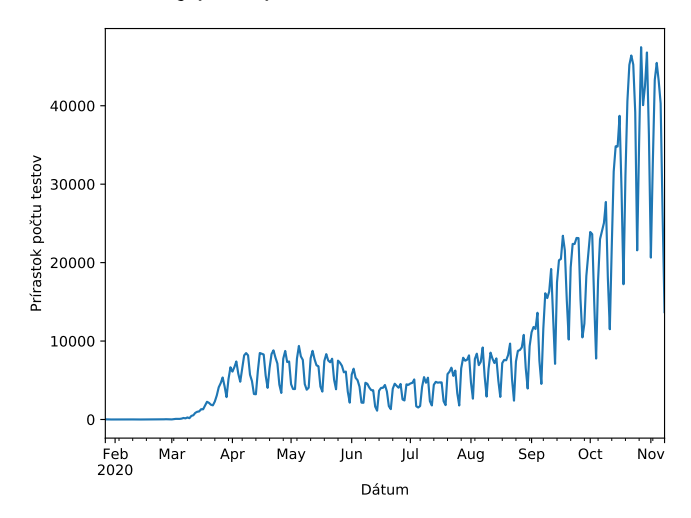

#### Tutoriál: Covid-19 – počet vykonaných testov v ČR Štandardné načítanie balíčkov

- **·** Dáta pripravíme v *pandas*
- $\bullet$  Na vytvorenie grafu použijeme pandas. Series.plot()

- 1 **import** numpy as np
- 2 **import** pandas as pd
- 3 **import** matplotlib.pyplot as plt

#### Tutoriál: Covid-19 – počet vykonaných testov v ČR Načítanie dát

o Použijeme funkciu pd.read\_csv() [Docs](https://pandas.pydata.org/pandas-docs/stable/reference/api/pandas.read_csv.html)

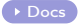

- $\triangleright$  Netreba špecifikovať separátor ani hlavičku dáta už sú v očakávanom formáte (oddelené čiarkou, v prvom riadku názvy stĺpcov, od druhého riadku dáta)
- **•** Dáta obsahujú časové údaje  $\rightarrow$  využijeme *časový index*

```
4 data = pd.read_csv('testy.csv')
```

```
data.index = pd.to_datatime(data['datum']
```

```
data.drop(columns=['datum'], inplace=True)
```
#### Tutoriál: Covid-19 – počet vykonaných testov v ČR Vytvorenie grafu

- pandas.DataFrame i pandas.Series majú implementovanú metódu plot()
	- $\triangleright$  Metóda vracia objekt triedy plt. Axes
	- ▶ Umožňuje pohodlne vykresľovať časovo indexované dáta

```
7 ax = data['prirustkovy_pocet_testu'].plot(figsize=(7, 5))
8 ax.set_xlabel('Dátum')
9 ax.set_ylabel('Prírastok poˇctu testov')
```
#### Tutoriál: Covid-19 – počet vykonaných testov v ČR Celý kód

```
1 import numpy as np
2 import pandas as pd
3 import matplotlib.pyplot as plt
4
5
6 data = pd.read_csv('testy.csv')
7 data.index = pd.to_datetime(data['datum'])
8 data.drop(columns=['datum'], inplace=True)
9
10 ax = data['prirustkovy_pocet_testu'].plot(figsize=(7, 5))
11 ax.set_xlabel('Dátum')
12 ax.set_ylabel('Prírastok počtu testov')
13
14 plt.show()
```
## <span id="page-22-0"></span>[Matplotlib](#page-5-0)

[Tutoriál: Histogram](#page-22-0)

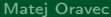

#### Tutoriál: Histogram Cieľ

- Na základe dát z <https://ourworldindata.org/human-height> vytvoriť graf, obsahujúci:
	- **Histogram výšky priemerného muža v roku 1970**
	- **Histogram výšky priemernej ženy v roku 1970**

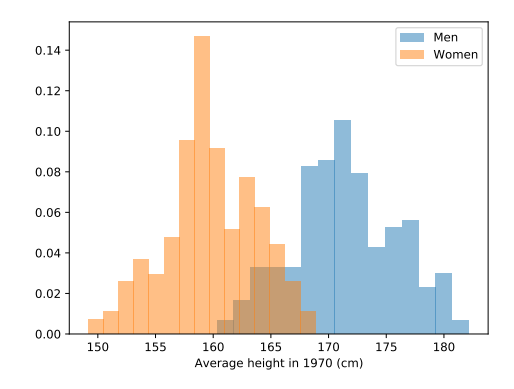

#### Tutoriál: Histogram Štruktúra dát

- Dva .csv súbory jeden pre mužov, druhý pre ženy
- Pre každú krajinu a rok obsahujú priemernú výšku entity v centimetroch
- Entity,Code,Year,Mean male height (cm)
- Afghanistan,AFG,1896,161.1640953
- Afghanistan,AFG,1897,161.196286
- Afghanistan,AFG,1898,161.2282966
- Afghanistan,AFG,1899,161.2607274
- Afghanistan,AFG,1900,161.2930682
- Afghanistan,AFG,1901,161.325492
- Afghanistan,AFG,1902,161.3583553
- Afghanistan,AFG,1903,161.3912147
- ...

#### Tutoriál: Histogram Štandardné načítanie balíčkov, príprava dát

- Ako v predchádzajúcom prípade dáta načítame a pripravíme pomocou pandas, vykresľujeme pomocou matplotlib.pyplot
- 1 **import** numpy as np
- 2 **import** pandas as pd
- 3 **import** matplotlib.pyplot as plt
	- Oba súbory načítame pomocou pd.read\_csv()
	- Výber užitočných dát pomocou logického indexovania

```
4 data_m = pd.read_csv('average-height-of-men.csv')
 data_f = pd.read_csv('average-height-of-women.csv')6
7 data_m = data_m['Mean male height (cm)'][data_m['Year'] == 1970]
8 data_f = data_f['Mean female height (cm)'][data_f['Year'] == 1970]
```
# Tutoriál: Histogram

Vykreslenie grafu

- **•** Počet binov:
	- a) Odhadom podľa dát (vyžaduje bližšie preskúmanie)
	- b) Výpočtom podľa jednej z odporúčaných metód
		- $\star$  Odmocninová  $\to$  bežná, dobrá pre menšie datasety s distribúciou blízkou normálnej
		- $\star$  Scottova → vhodná pre väčšie datasety s distribúciou blízkou normálnej
- $\bullet$   $\vee$ yužijeme funkciu <code>plt.Axes.hist()</code>  $\bullet$  [Docs](https://matplotlib.org/3.3.2/api/_as_gen/matplotlib.axes.Axes.hist.html)

```
9 fig, ax = plt.subplots()
10 ax.hist(data_m, bins=15, density=True, alpha=.5, label='Men')
11 ax.hist(data_f, bins=15, density=True, alpha=.5, label='Women')
12 ax.set_xlabel('Average height in 1970 (cm)')
13 plt.legend()
```
#### Tutoriál: Histogram Celý kód

```
1 import numpy as np
2 import pandas as pd
3 import matplotlib.pyplot as plt
4
5
6 data_m = pd.read_csv('average-height-of-men.csv')
7 data_f = pd.read_csv('average-height-of-women.csv')
8
9 data_m = data_m['Mean male height (cm)'][data_m['Year'] == 1970]
10 data_f = data_f['Mean female height (cm)'][data_f['Year'] == 1970]
11
12 fig, ax = plt.subplots()13 ax.hist(data_m, bins=15, density=True, alpha=.5, label='Men')
14 ax.hist(data_f, bins=15, density=True, alpha=.5, label='Women')
15 ax.set_xlabel('Average height in 1970 (cm)')
16 plt.legend()
17
18 plt.show()
```
## <span id="page-28-0"></span>[Matplotlib](#page-5-0)

[Tutoriál: Animácia](#page-28-0)

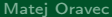

#### Prečo animovať

- Často je časový vývoj dát kľúčom k ich lepšiemu pochopeniu
- Ak je potrebné sledovať vývoj viacrozmerného grafu v čase, môže pomôcť animácia
	- $\triangleright$  Časové rezy ("dlaždice") sú v mnohých prípadoch neprehľadné
- Vytvoríme animovanú guľôčku, putujúcu po grafe funkcie sínus (ukážka na prednáške)

Štandardné načítanie balíčkov, inicializácia

- API pre tvorbu animácií je zahrnuté v balíčku matplotlib.animation
- 1 **import** numpy as np
- import matplotlib.pyplot as plt
- 3 **import** matplotlib.animation as animation
	- **•** Pri inicializácii si pripravíme objekty *figure* a *axes*
	- Do nich vykreslíme počiatočný stav (možno vykresliť prázdne dáta)

```
4 \times = npu. linspace(0, 4 * np. pi, 500)
5 y = np.size(n(x))6
7 fig, ax = plt.subplots()8 ax.plot(x, y)9 dot, = ax.plot(0, 0, '.'', c='r', ms=20)
```
Objekty, ktoré budú animované, si uložíme do premenných

Vytvorenie generátoru dát

- Animácia je zložená z množstva za sebou nasledujúcich statických obrázkov. Základná slučka animácie je
	- **1** Získať nové dáta
	- <sup>2</sup> Aktualizovať na základe nich obrázok (volanie *update* funkcie)
- **Nové dáta ako argument** *update* **funkcie môžu byť špecifikované** 
	- $\blacktriangleright$  Iterovateľným objektom
	- $\blacktriangleright$  Generátorom
- V našom príklade použijeme generátor

```
10 def data_generator():
11 for i in range(1, np.size(x)):
```
12 yield x[i], y[i]

Definícia update funkcie, vytvorenie animácie

- Definuje nový obrázok s použitím nových dát
- Vracia iterovateľný objekt, zahŕňajúci všetky prvky grafu, ktoré sú pri animácii pozmeňované
	- ▶ V našom prípade ide o jediný objekt dot triedy matplotlib.lines.Line2D

```
13 def update(data):
14 x, y = data15 dot.set_data(x, y)
16
17 return dot,
```
Definícia update funkcie, vytvorenie animácie

- Definuje nový obrázok s použitím nových dát
- Vracia iterovateľný objekt, zahŕňajúci všetky prvky grafu, ktoré sú pri animácii pozmeňované
	- ▶ V našom prípade ide o jediný objekt dot triedy matplotlib.lines.Line2D

```
13 def update(data):
```

```
14 x, y = data
```

```
15 dot.set_data(x, y)
```

```
16
```

```
17 return dot,
```
- matplotlib.animation ponúka niekoľko typov animácie, v našom prípade použijeme animation.FuncAnimation
	- $\triangleright$  Definovaná objektom *figure*, a update funkciou  $(+)$  voliteľné parametre ako napr. zdroj dát)
- <sup>18</sup> ani = animation.FuncAnimation(fig, update, data\_generator, interval =1, blit=True)

```
1 import numpy as np
2 import matplotlib.pyplot as plt
3 import matplotlib.animation as animation
4
5
6 x = npulinspace(0, 4 * np.pi, 500)
7 y = np.sin(x)8
9 fig, ax = plt.subplots()
10 ax.plot(x, y)11 dot, = ax.plot(0, 0, '.', c='r', ms=20)
```
#### Tutoriál: Animácia Celý kód

```
12 def data_generator():
13 for i in range(1, np.size(x)):
14 yield x[i], y[i]
15
16 def update(data):
17 \times, y = data18 dot.set_data(x, y)
19
20 return dot,
21
22 ani = animation.FuncAnimation(fig, update, data_generator, interval
      =1, blit=True)
23
24 plt.show()
```
<span id="page-36-0"></span>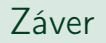

## Záverečné poznámky

## 3D grafy

- $\bullet$  Možné pomocou rozšírenia mpl\_toolkits.mplot3d  $\bullet$  [Docs](https://matplotlib.org/api/_as_gen/mpl_toolkits.mplot3d.axes3d.Axes3D.html)
- API zachováva princípy a nomenklatúru platné pre 2D grafy

#### Pyqtgraph

- $\bullet$  Zamerané na rýchlosť a integráciu s  $PyQt$  aplikáciami
- $\bullet$  V prípade záujmu alebo potreby mrknite na:  $\bullet$  [Domovská stránka projektu](http://www.pyqtgraph.org/)

#### Seaborn

- **·** Balíček na štatistickú analýzu dát **[Domovská stránka projektu](https://seaborn.pydata.org/)**
- Ponúka rôzne zaujímavé datasety a nástroje na vizualizáciu. Grafy sú založené na matplotlib
	- $\triangleright$  Violin plot, beeswarm plot,...
- · Okrem iného zahŕňa niekoľko grafických "tém"

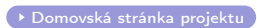

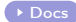

<span id="page-38-0"></span>Ďakujem za pozornosť.